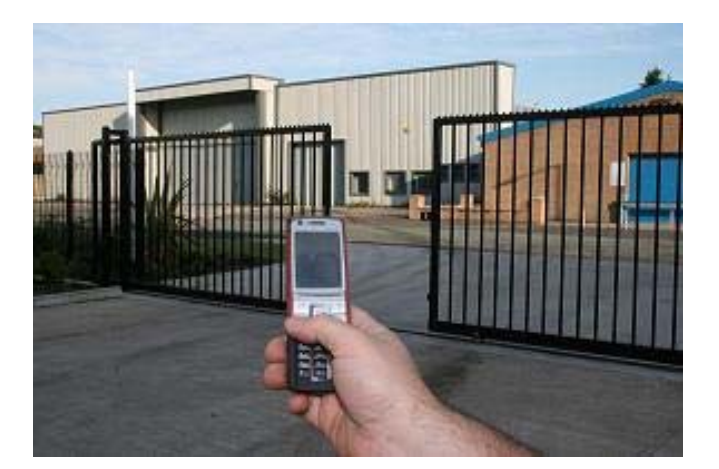

# **GSM-POWER MANUAL**

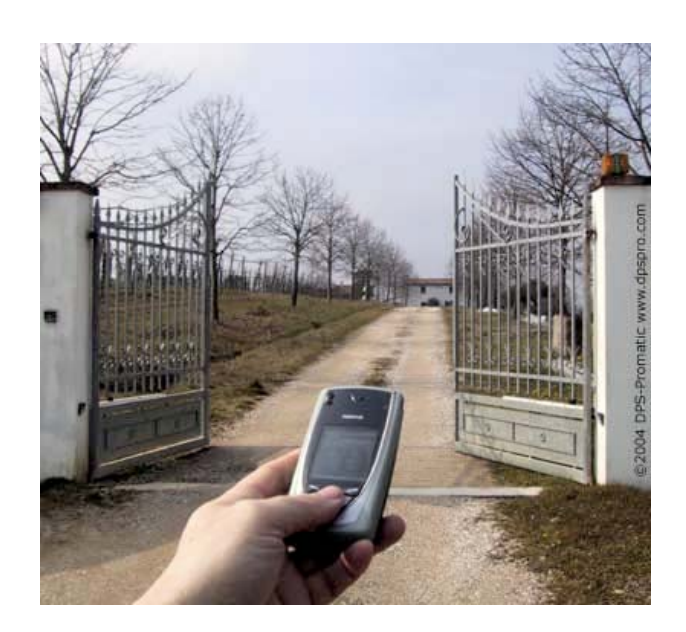

**SHANGHAI WAFER MICROELECTRONICS CO.,LTD** 

**http://www.waferstar.com** 

# **GSM-POWER OPERATING INSTRUCTIONS**

## **PRODUCT DESCRIPTION**

WAFER GSM-POWER is an remote controlled power strip with an on-board GSM modem. The purpose of this device is to do the real time and interactive GSM remote control by means of a GSM phone. That is suitable for home or industrial application.

#### **CONNECTOR DESCRIPTION**

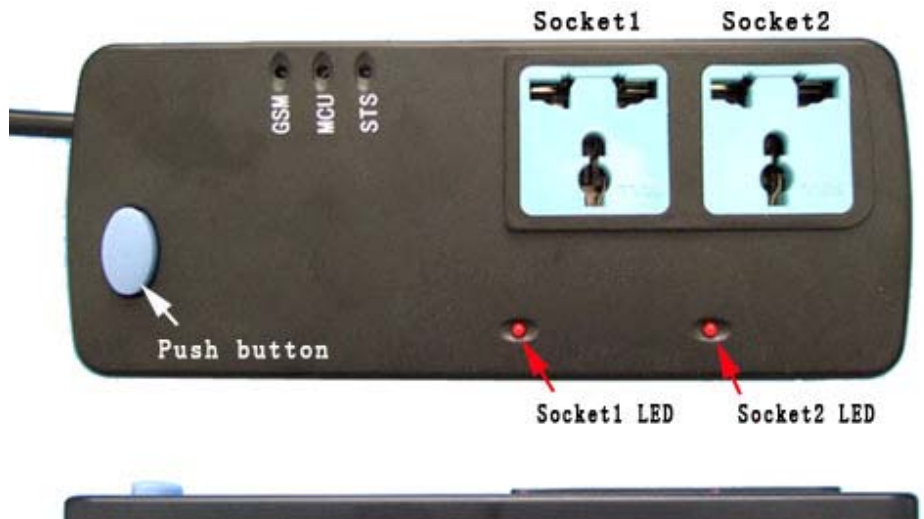

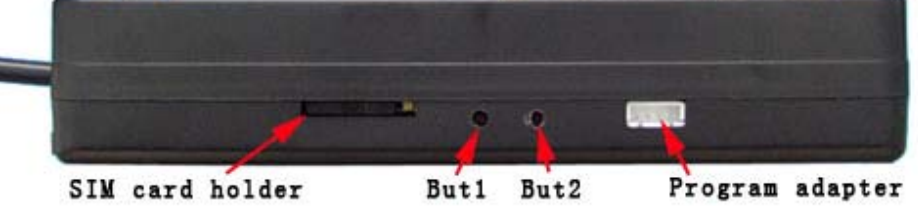

- (1) But1: Push button 1
- (2) But2: Push button 2
- (3) GSM: Show the GSM SIM card working status
- (4) MCU: Show the MCU working status,normally flashing
- (5) STS: Show the SMS status or Phone number Teaching status

## **ADVANTAGES OF WAFER GSM-POWER**

- 2 WAY 230V 10A 50Hz power socket
- ˇ No call charges to operate from phone calling.
- ˇ Work with GSM phones calling and SMS.
- ˇ Remote password operation and also password change.
- ˇ Opetional controller working mode.
- ˇ Socket2 output with the calling mode and Socket1 output with the SMS to control
- ˇ Caller ID confirmation for security.
- $\checkmark$  Quick & easy number barring.
- $\sim$  Easy programming in minutes with push button or PC software

#### **BEFORE INSTALLATION**

The POWER-SOCKET can stand **230V 10A maximum**, this is enough for its operation but **don't try to switch higher voltages or currents**.

Normal GSM-POWER module use the internal antennal, If you want to install the device in a place with little signal, you may contact the supplier for special model to order.

You should then push the side **Yellow** button beside the SIM card holder to Eject out the SIM card holder and put the SIM card in the right direction and then insert the SIM Card holder inside the GSM-POWER.

You should install the GSM-POWER in a place where there is GSM signal coming from the operator you want to use. Check it with a phone before proceeding with the installation.

## **WAFER GSM-POWER PROGRAMMING**

You can program the GSM-POWER with SMS commands using your phone. It is safe to do so because in addition to the fact that other people may not know the number of the SIM inserted in it, we also use a Password that makes it impossible for anybody who doesn't know it to access the system by chance.

Remember that commands must be CAPITAL LETTERS. It is PWD not pwd, CAP not Cap etc. Don't add spaces or any other character.

Some complicated Instructions,that cann't be programmed by the phone SMS. That would need to use the PC software to program and inquire the status of the terminal.

The bellow wire picture is to show how to connect the cable to the PC program connector with the Program adapter.Please connect it in the right direction with the picture.

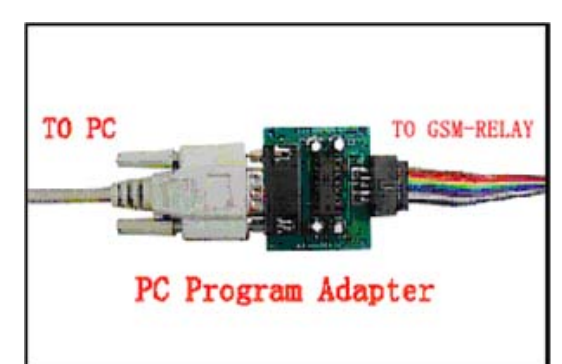

**The following compand is used in the GSM-POWER :** 

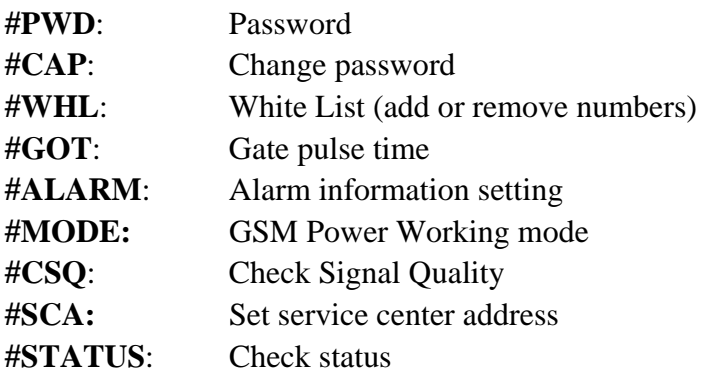

Once you issue a command with an SMS, you will receive a confirmation SMS with OK if everything is correct or Error if there is an Error.

## **GSM-POWER SMS COMMAND LIST:**

#### **#PWD** *Password***.**

This command must always come first 6 digits as a password. The standard default one, when the device comes from the factory, is 123456. We suggest that you change it, using the #CAP command.

In all the following examples we will use 123456 as an example of password.

## **#CAP** *Change Password***.**

Use this command to change the password with a new one that you will chose for your device ( don't forget it or you will have to send the unit back to us to reset it, and this has a cost ) The #CAP command must be issued 2 times to be sure you don't digit a wrong one.

OF course it must be preceded by the old password.

For example, to change the password 123456 into the new password 333444 you need to send the following SMS:

## **#PWD123456#CAP333444#CAP333444**

Acknowledge SMS: PWD SETUP OK

If you wrote correctly, or an Error message if you made a mistake.

If the old password is error,then conformation would be : Error Old Password

If you input two different new password,then reply would be : Error New Password,Please Check the input again

## **#WHL** *White List*.

This is the command that you will use most. it is used to add or remove numbers that are enabled to open the gate into the White List. You can add up to 10 numbers in the list. Every position must be indicated in the command and we advise you to keep a list written somewhere to know which numbers are in and in which position.

• To add a number, the syntax of the command is the following:

## **#PWD123456#WHL01=61143815**

## Acknowledge **would be : WHL01 SET TO 61143815 OK**

Where 01 is the position in the list and 61143815 is the number enabled.

Please note that it is possible to program up to a maximum of 15 digits for a number. If it has more digits you should use the rightmost ones. For example, if your number is 33446665555 you should program 3446665555. If your number appears as +85261143815 you should not program the country code (+852). If your number has only 9 digits or less, it is not a problem. The important thing is that you don't exceed 15 digits.

• To check which is the number in a place of the list:

## **#PWD123456#WHL01?**

Acknowledge **: WHL01 IS 61143815 OK** 

• To erase a number:

#### **#PWD123456#WHL01=01**

(or you can write over it another number you wish to add)

Acknowledge : **WHL01 SET TO 01 List All numbers in the List #PWD123456#WHL=ALL? (PC)** Acknowledge **: WHL01 IS XXX WHL03 IS XXX WHL08 IS XXX** 

**……** 

#### **#GOT** *Gate pulse delay time*.

When setup the GOT Timer,first you need to setup the timer multiplier at millisecond or second or minutes.

#### **#PWD123456#TIMER-DELAY-AT-MILLISECOND #PWD123456#TIMER-DELAY-AT-SECOND #PWD123456#TIMER-DELAY-AT-MINUTE**

Then you need to setup the GOT timer number:

This command is useful in case you need to keep the button pressed longer. The standard time is 0,3 seconds (300 ms). You can change it with the GOT command.

• The syntax of the command is the following (The multiplier is setup to millisecond ) :

#### **#PWD123456#GOT500 (PC\$PHONE)(Only for NO.1 socket)**

Acknowledge**: DELAY TIME SET TO 0500 MS**

With the above command the opening time has been set to 500 ms (0,5 seconds).

• You can check what the current pulse time is with the command

**#PWD123456#GOT? (PC\$PHONE) (Only for NO.1 socket)** 

Acknowledge**: DELAY TIME IS 0500 MS** 

#### **#MODE Power socket Operation Mode SETUP (PC\$PHONE) (Only for NO.1 Socket) #PWD123456#MODE0**  Acknowledge**: SOCKET SET TO MODE0**

**#PWD123456#MODE1** 

Acknowledge**: SOCKET SET TO MODE1** 

If set to MODE0,that is Momentary pulse and If Config to MODE1,that is Ratchet Socket

#### **#OUT Power socket output control (Setup the power socket as OUT1 or OUT2)**

(1)Turn on the power socket contact

#### **#PWD123456#OUT1=ON (PC\$PHONE)**

Where X is the number of the power socket in the list  $(X \text{ is from } 1 \text{ to } 2)$ 

#### Acknowledge**: OUT1 ON OK**

(2) Turn off the power socket contact

#### **#PWD123456#OUT1=OFF (PC\$PHONE)**

Where  $X$  is the number of the Socket in the list  $(X \text{ is from } 1 \text{ to } 7)$ 

#### Acknowledge**: OUT1 OFF OK**

(3)ALL the Socket control at the same time

**#PWD123456#OUT=01 (PC\$PHONE)** Where the number is 1 or 0 to ON or OFF the Socket. Acknowledge**: #PWD123456#OUT=01 OK**  (3)Check the Socket status **#PWD123456#OUT? (PC\$PHONE) Check the status of all the Socket** Acknowledge**:OUT 00 or OUT 01 or OUT 10 or OUT 11** 

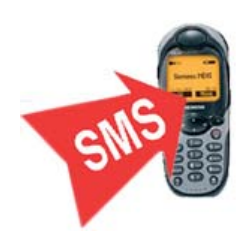

#### **Quick control phone number teaching:**

- ·1 Firstly make sure that SIM card is working and already connected to the GSM net through calling the SIM card number, then the device would reject the calling.
- ·2 Push the But1 and But2 at the same time,then the Status LED would be lighted.
- ·3 Phone call the SIM card inside the power socket
- ·4 Status would flash one or some times, that meaning the teaching is finished
- ·5 Push But1 or But2 to quit the teaching
- ·6 Call the SIM card number again,then the Out2 socket would be powered ON or OFF
- ·7 Teaching more numbers from the steps2.

#### **Manual operating the Power socket**

But1 and But2 , when you push it for more than 1 seconds,then the socket would be ON or OFF

#### **Software Program and test**

 Use the wafer attached program adapter and plug the white 4 pin connector to GSM-POWER.and use the simple testing software to send the same instruction as the SMS instruction , you can do the easy setup.

## **Troubleshooting**

No LED is on after power up

· Check the power supply.

GSM LED is not flash slowly

- · GSM Signal is not good and cann't register to GSM
- · Check the SIM card.
- · Check the PIN.
- · Check the antenna connection.
- · Select a place with a good GSM signal.

MCU LED is not flash slowly

· MCU is not working properly,Check the syster power

No tone can be heard after line off-hook

- · Check the telephone line connection.
- · GSM-POWER is not initialized properly upon start (approx. 10s after power up).

· GSM-POWER is not supplied with power.

EasyGate does not communicate with PC

- · Check the serial cable connection.
- · Check the COM number setting on PC.
- · Check the COM parameters (1200-115200 bps, 8N1).
- · An incoming call is ringing on GSM-POWER
- · An incoming Alarm is on processing by GSM-POWER

**This brochure provides an overview of the products and services of WEIFU GSM Modules, For further information and queries kindly contact:** 

**Email: coinco\_cn@yahoo.com.cn Web: www.waferstar.com Tel: 0086-21-51870528** 

**Also accessible via our online MSN service: frank\_ic2001@hotmail.com** 

Copyright 2011, WEFU GSM

**http://www.waferstar.com**